# **Using emissary RT: Files**

#### **Overview**

*Emissary RT: Files* is an ODBC driver designed to allow a user to query and update Windows files from an existing or custom made ODBC-enabled application. File information (such as filename, size, directory, attributes, and specialized meta data) is presented to the application as rows across a collection of related tables, and most standard SQL commands can be used to read and/or write this data.

By making use of emissary RT's lightweight, yet powerful Real-Time SQL engine, the latest file information is always shown, and updates take place immediately. No need for interim or temporary tables, programming code, or synchronization to accomplish SQL controlled interoperability with Windows files. In addition to reading standard file information, *emissary RT: Files* can also recognize image (JPG, GIF, PNG, BMP) and audio (WAV, MP3, OGG) related meta-data, such as resolution, resizing, comments, codec, duration, bitrate, *etc.*

### **Application Usage Examples**

Examples can be performed via an ODBC-enabled application such as MS Access or Excel, using the GUI or SQL commands. No programming required.

- Delete all files of a certain size, age, type, extension, partial name, etc for cleanup
- Replace one set of file extensions with another
- Copy and resize all images above a certain resolution size to create thumbnails
- List all audio files below a certain bitrate or quality to note for conversion
- Selectively hide or make read-only multiple files recursively across multiple directories
- Convert all images of one type to another

### **Programming Usage Examples**

Examples can be performed in your custom web or desktop application via an ODBC connection.

- Link file and meta-data related information to foreign tables in a Document Management System
- Import audio information in a music related application or database
- Batch display and/or convert images in a webapp photo album

Shown are only some of the possibilities. Many file-related tasks can be made easier via leveraging the power and flexibility of ODBC and SQL queries.

# **Available Types**

File information is presented to the application as rows across a collection of related tables. These tables are as follows (follow links for full field listings and additional usage notes):

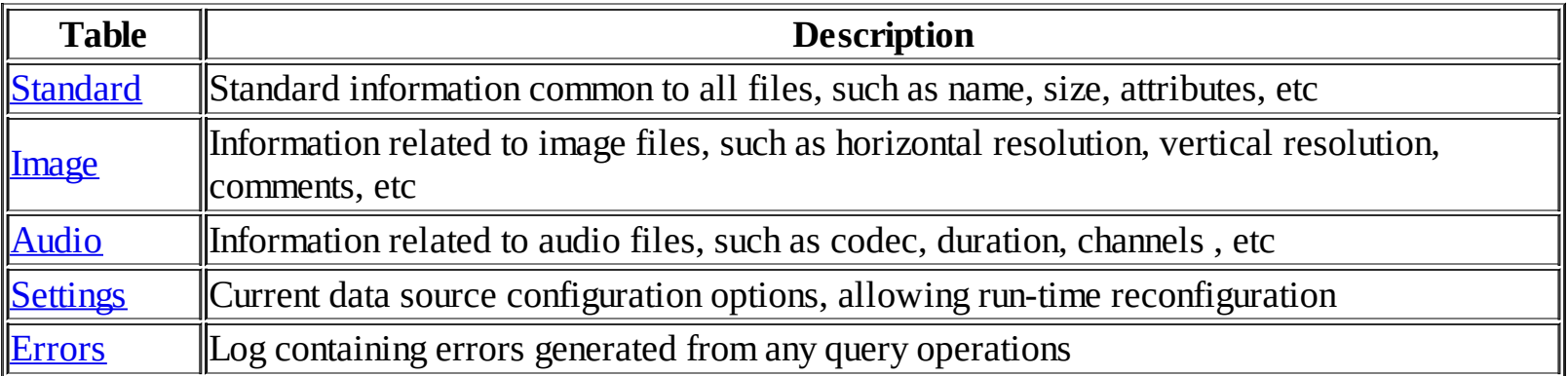

## <span id="page-2-0"></span>**Table - Standard**

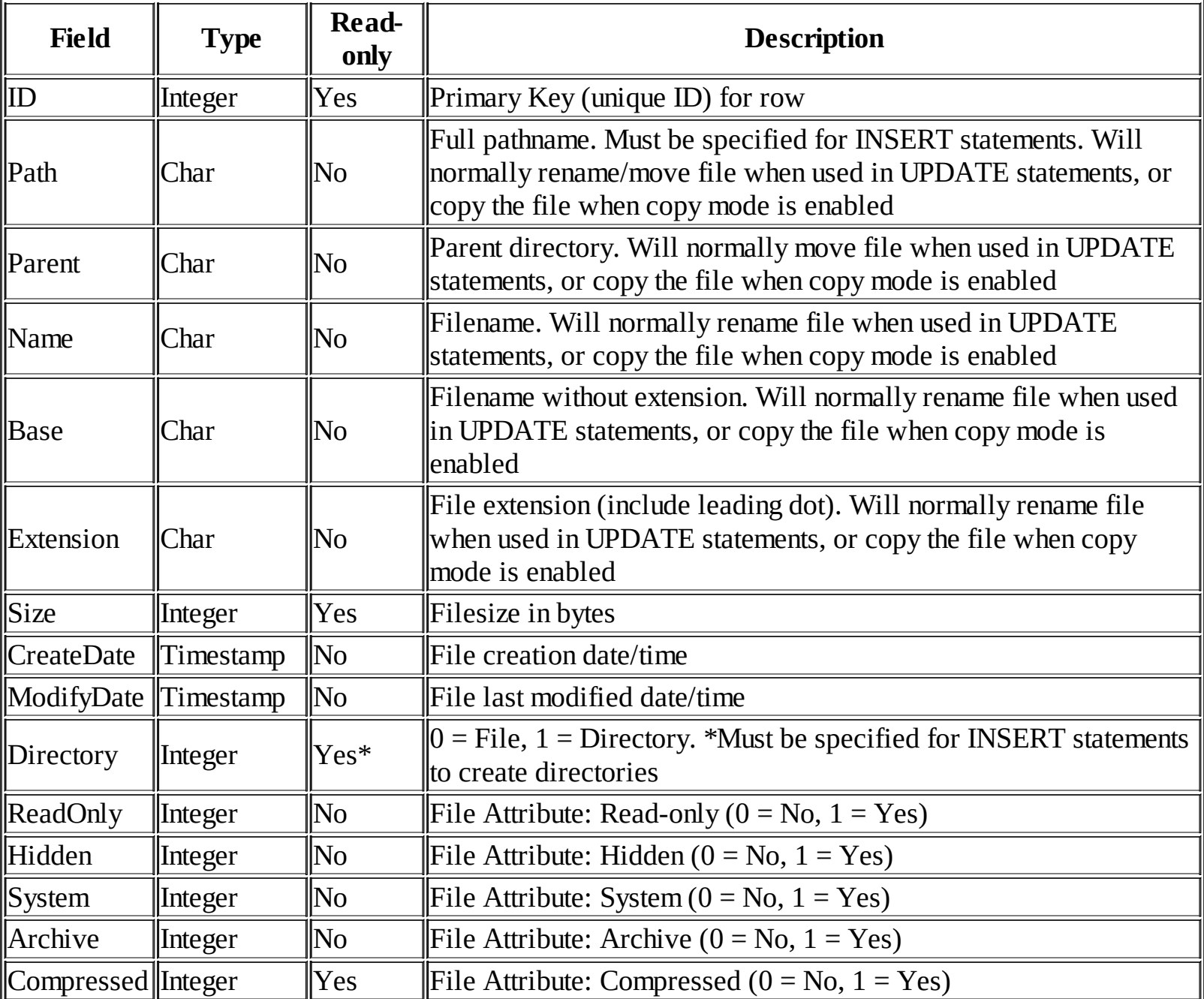

- 1. INSERT and DELETE statements run against the 'Standard' table will create and delete files/directories, respectively
- 2. As noted, the 'Path' and 'Directory' fields must be specified, at minimum, for INSERT statements. Any non read-only field may also be specified in INSERT statements to be applied to newly created files/directories
- 3. Changes made to fields will automatically reflect (upon the next query) to fields which contain aggregate information - *e.g.* if an UPDATE statement changes the 'Extension' column of a row, the 'Path' and 'Name' columns of that row will automatically reflect these changes in the next query run (and vice versa - changes to 'Name' would automatically reflect in 'Extension')

## <span id="page-3-0"></span>**Table - Image**

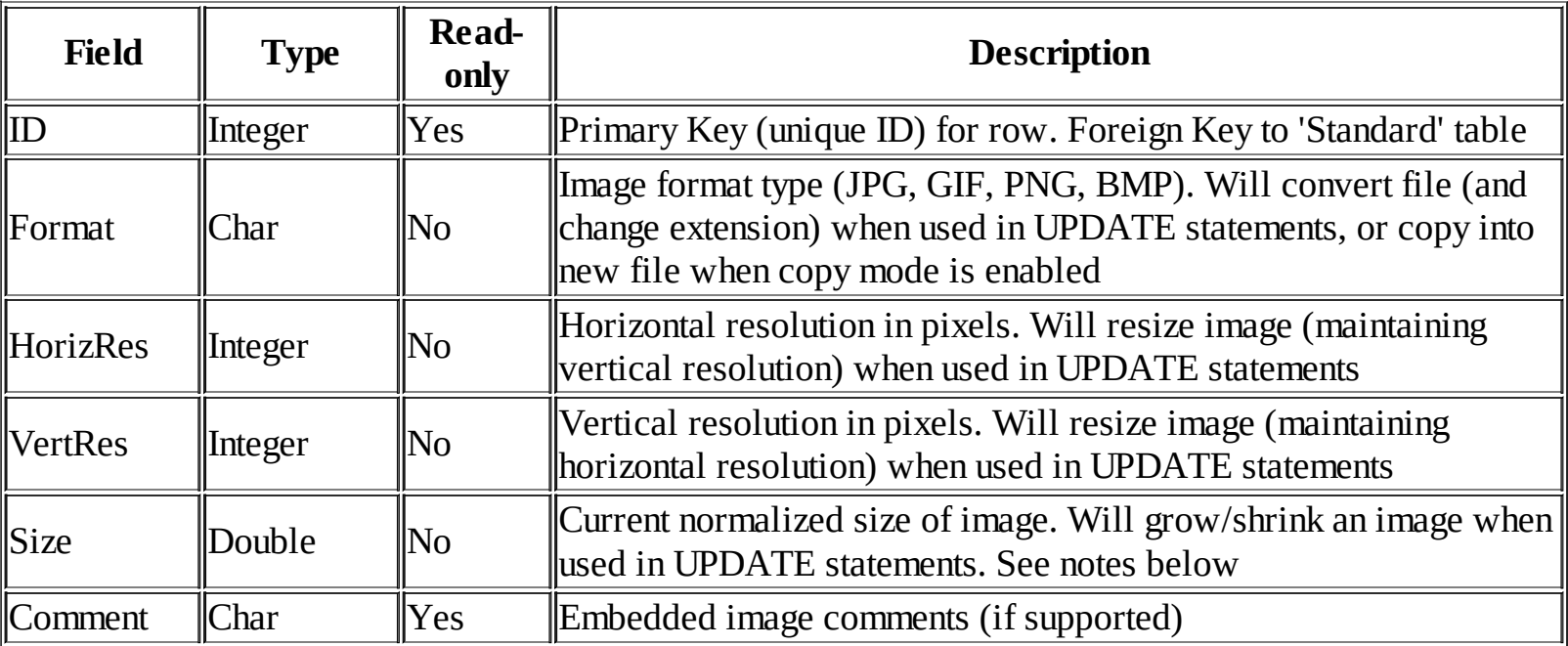

- 1. INSERT and DELETE statements may not be run against the 'Image' table. For creating and deleting files, please see the '[Standard](#page-2-0)' table
- 2. Changes made to the 'Size' field in UPDATE statements will grow or shrink the image, maintaining the aspect ratio, by a factor of the value specified. *E.g.* for an image originally 200x300, specifying 3 for 'Size' in an UPDATE statement would resize the image to 600x900. Specifying 0.5 for 'Size' in an UPDATE statement would resize the image to 100x150. A value of 1 will always be returned for 'Size' from a SELECT statement
- 3. Fields may not be populated if row corresponds to a directory, or non-image file type. The 'ID' field also serves as a foreign key into the 'Standard' table, and a JOIN may be used between the two tables

## <span id="page-4-0"></span>**Table - Audio**

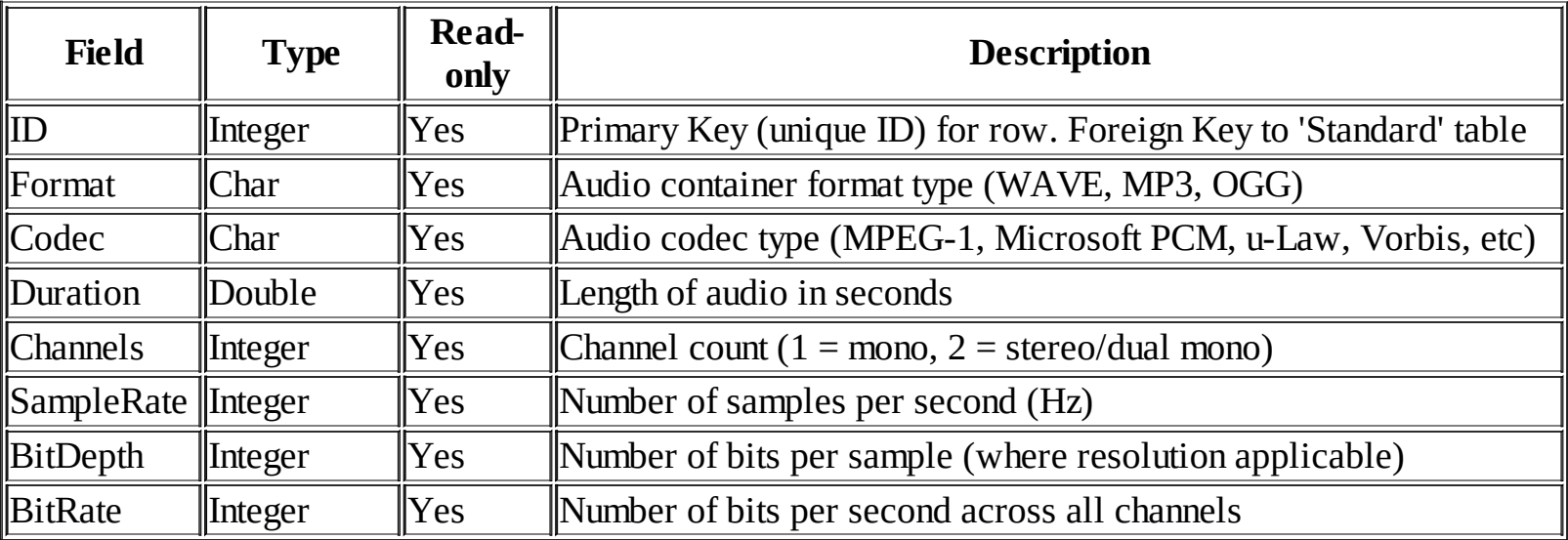

- 1. INSERT and DELETE statements may not be run against the 'Audio' table. For creating and deleting files, please see the '**[Standard](#page-2-0)'** table
- 2. In the case of variable bitrate audio, bitrate value will reflect the first sample found in the file
- 3. Fields may not be populated if row corresponds to a directory, or non-audio file type. The 'ID' field also serves as a foreign key into the 'Standard' table, and a JOIN may be used between the two tables

## <span id="page-5-0"></span>**Table - Settings**

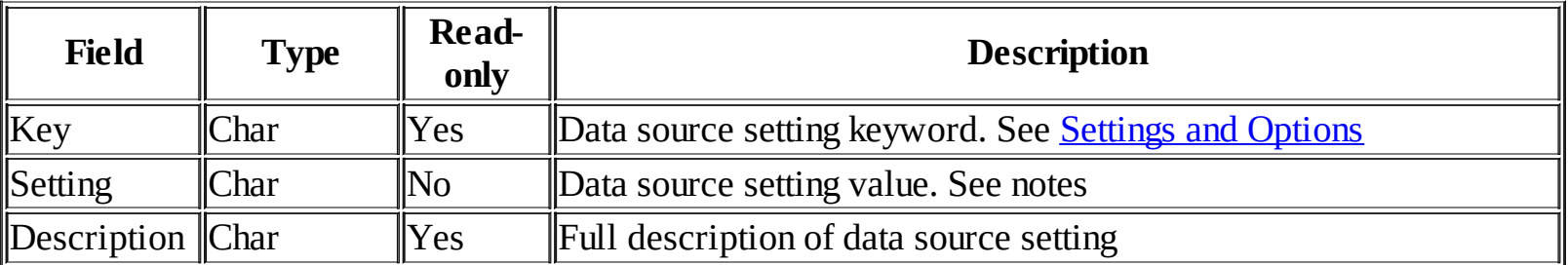

- 1. INSERT and DELETE statements may not be run against the 'Settings' table
- 2. Initial values of the 'Setting' field will reflect data source settings as configured from the ODBC manager
- 3. Changes made to 'Setting' field will immediately update data source settings for the duration of the connection (settings will revert to permanent values upon disconnect). Changes to Base Path or Recursion will cause *emissary RT: Files* to rebuild all caches

## <span id="page-6-0"></span>**Table - Errors**

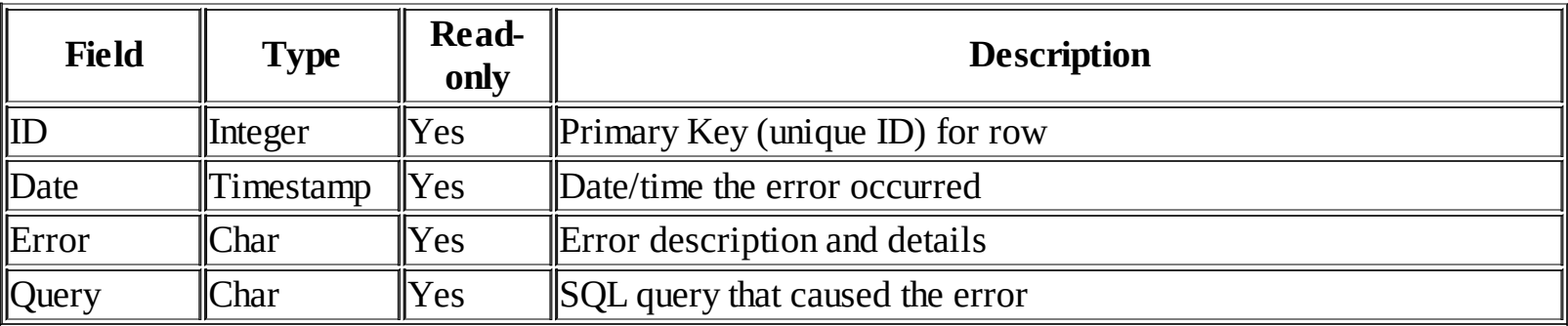

- 1. INSERT and DELETE statements may not be run against the 'Errors' table
- 2. The 'Errors' table is automatically purged prior to executing UPDATE, INSERT, or DELETE statements. The table should be checked for error details immediately after an unsuccessful query fails to execute

# **Supported SQL Syntax**

### **SELECT Statement**

```
SELECT select_expression [, select_expression . . .]
 [FROM table_expression
  [WHERE general_expression]
  [ORDER BY general_expression [ASC | DESC], . . .]
  [LIMIT [row_offset,] row_count ] ]
```
Note: SELECT statements used with a FROM command will retrieve data from the table(s) specified in the table\_expression (see below). Usage without a FROM command will return a single row, executing any specified expressions in the select\_expression (see below). At least one select\_expression is required.

### **UPDATE Statement**

```
UPDATE table_expression
 SET column1_name=general_expression [, column2_name=general_expression . . .]
[WHERE where_expression]
 [ORDER BY order_expression [ASC | DESC], . . .]
[LIMIT [row_offset,] row_count ]
```
Note: UPDATE statements used with an ORDER BY command will control the order in which file operations are performed. This can be useful if the order of updating filenames may otherwise cause a name collision with pre-existing files. If the SET command includes any expressions with column names, the value of the field in the currently updating row will be used. LIMIT will constraint which files are updated from the total UPDATE rowset.

### **INSERT Statement**

INSERT INTO table\_name  $[(column1_name, ...)]$ {VALUES | VALUE} (general\_expression, . . .)

INSERT INTO table\_name SET column1\_name=general\_expression [, column2\_name=general\_expression . . .]

Note: INSERT statements may use either syntax shown above. If the first syntax is used without specifying column names, the number of VALUES/VALUE expressions specified must equal the number of columns in the table. For read only fields, the value specified is ignored.

### **DELETE Statement**

DELETE {table\_name[.\*] | \*} FROM table\_expression

[WHERE general\_expression] [ORDER BY general\_expression [ASC | DESC], . . .] [LIMIT [row\_offset,] row\_count ]

Note: DELETE statements used with an ORDER BY command will control the order in which file operations are performed. LIMIT will constraint which files are deleted from the total DELETE rowset.

#### **Select Expressions**

 ${general\_expression | [table_name.] {\ast | column_name} } | [AS] \text{ alias}$ 

Note: Table and column names may be delineated using the ` character.

#### **Table Expressions**

```
{table1_name} [[AS] alias] [, {table2_name} [ [AS] alias] . . .]
[[INNER | LEFT [OUTER] | CROSS] JOIN table_name
  [ON general_expression] . . .]
```
Note: Table and column names may be delineated using the ` character. Comma separated tables specified after the first table in a table\_expression before JOIN commands will be treated as CROSS JOINed tables.

#### **General Expression Operators and Functions**

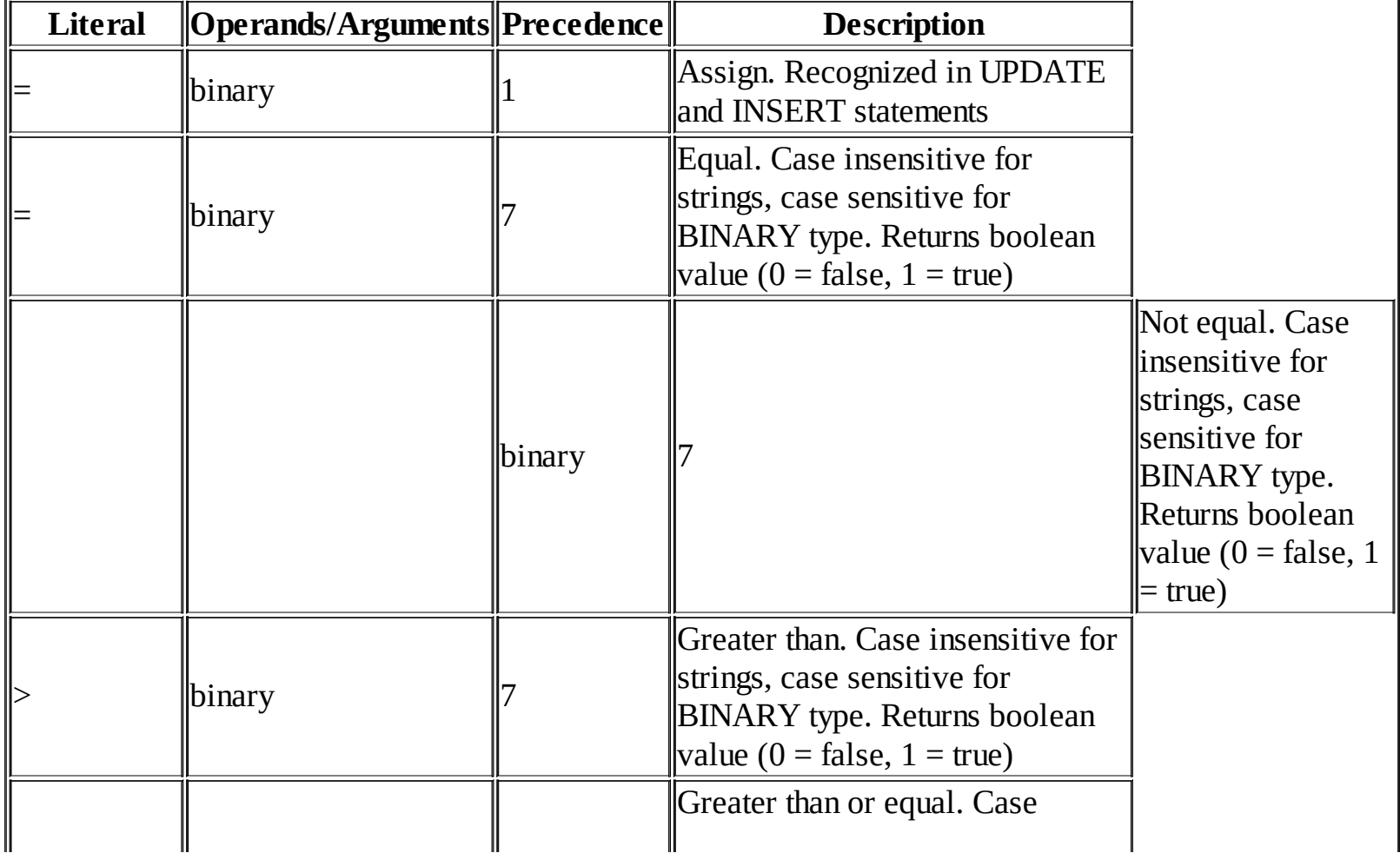

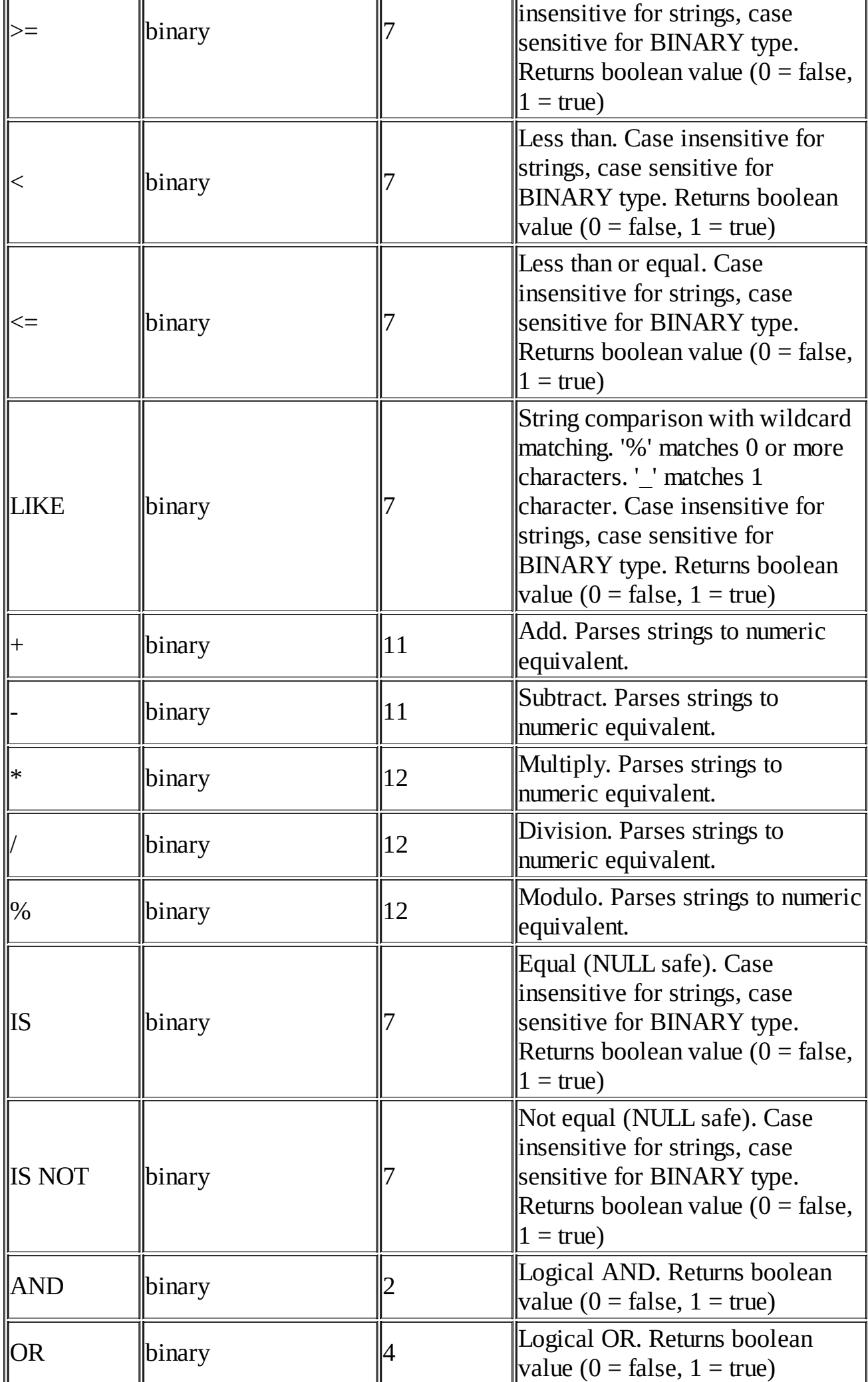

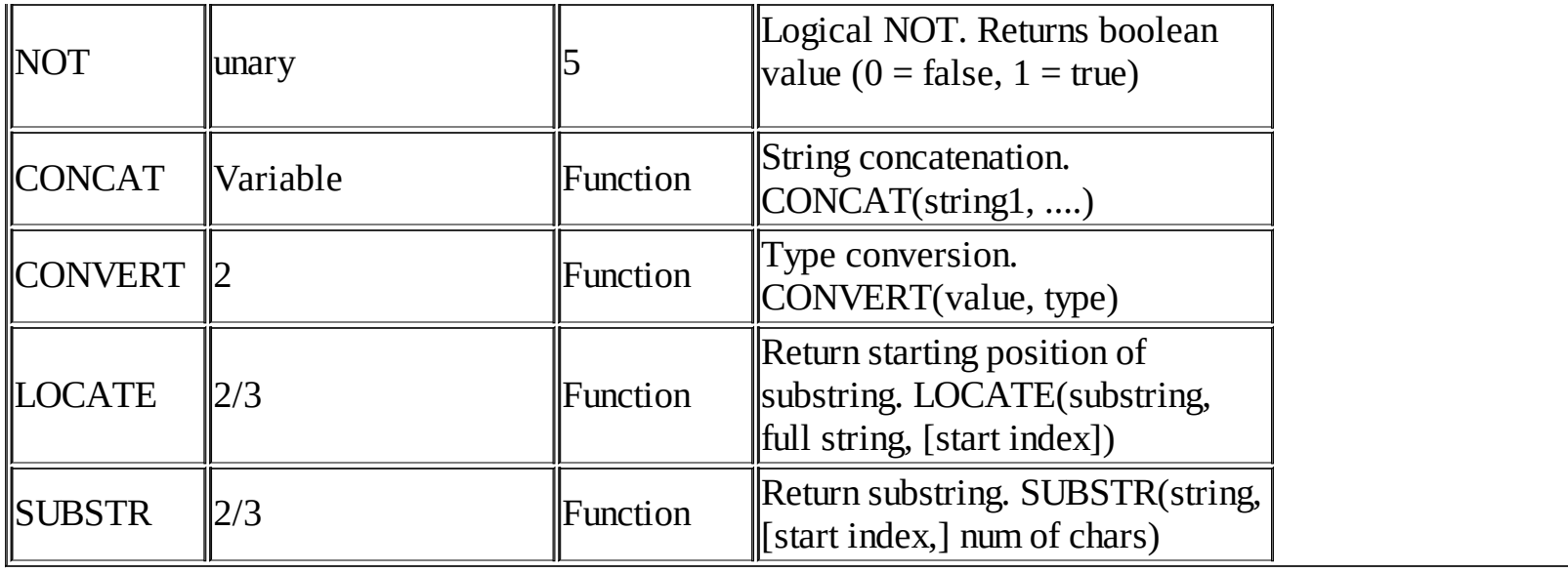

### **SQL Types**

CHAR, VARCHAR, LONG VARCHAR, BINARY, SMALLINT, INTEGER, FLOAT, DOUBLE, TIMESTAMP

#### **Miscellaneous ODBC Support**

"{d '1995-01-15'}" style date literals, unnamed parameters via '?' literals, single prepare/multiple execution model with parameter updating, thread-safety. Contact Synthetic Dreams regarding any further ODBC support questions.

# **Performance and Considerations**

To increase efficiency of processing SQL queries against the file system, *emissary RT: Files* makes use of an in-memory caching system. This cache (if enabled in the Data Source options) monitors the file system and is updated in real-time should files be changed. This cache is initially built when the ODBC connection is established, and is maintained for the lifetime of the connection. If real-time updates are disabled, *emissary RT: Files* will rescan and update its cache (if necessary) when it executes a SQL query. Due to being more resource intensive, image and audio information is only cached/updated if the SQL query involves those tables, respectively.

When making use of *emissary RT: Files* in custom applications, as the cache is built at connection time and is maintained for the lifetime of the connection, it is important to reuse the ODBC connection when possible. This can be more challenging in a web application environment, and may require changes to both the web server configuration and API used. An example includes PHP's odbc\_pconnect function and a compatible Apache configuration (non-CGI mode), which creates a persistent connection across each request (for the session lifetime).

When executing queries containing related tables (either via JOIN or appropriate WHERE clauses), *emissary RT: Files* is optimized for predicates comparing the equality of Image.ID and/or Audio.ID against Standard.ID. *E.g.* "SELECT *FROM Standard INNER JOIN Audio ON Standard.ID = Audio.ID", "SELECT* FROM Image, Standard WHERE Image.ID = Standard.ID", "SELECT \* FROM Standard, Image, Audio WHERE Standard.ID = Image.ID AND Standard.ID = Audio.ID", *etc.* Comparisons of Image.ID directly to Audio.ID are not optimized. Predicates may contain additional expressions, as long as OR operators do not allow for potential additional matches in the join. Any non-optimized predicate with valid syntax may be used, but performance will degrade significantly, as the system must internally perform a full cross join.

Additionally, all tables are indexed against their ID column, and will perform significantly faster with WHERE clauses that select for specific IDs, via inline values and/or parameters. As with related table optimization above, WHERE clauses optimized for ID indices may contain additional expressions, as long as OR operators do not allow for potenital additional matches.

The execution time involved for a SQL query is dependent on the size of the file system (especially if recursion is enabled), the speed of the underlying hardware in querying the file system, if image or audio data is being queried, *etc.* Because it may be desired to execute a query that may take a significant time to process, *emissary RT: Files* provides an interactive mode that shows both a progress meter, and allows the cancelation of a query. Note - canceling an INSERT, UPDATE or DELETE query is not ACID compliant - changes are made to the file system in real-time, and are not automatically rolled back. Please construct a corresponding SELECT query for testing before executing any potentially destructive INSERT, UPDATE or DELETE queries.

# **Configuring a Data Source**

Before making use of *emissary RT: Files*, it is necessary to configure one or more desired data sources. A data source, most importantly, indicates which Base Query Path *emissary RT: Files* will query, if it will recursively query all subfolders, if the access is read-only, *etc.* A full list of all options and their effect can be found in the **Settings and [Options](#page-13-0)** guide.

DSNs can be created, configured, or deleted from the Microsoft ODBC Manager, typically found in the Administrative Tools menu. It is also important to use the correct version of the ODBC Manager depending on the architecture (32/64bit) of the ODBC-enabled application. Please refer to Microsoft's documention for further details.

Minimally, an *emissary RT: Files* data source must be configured with a data source name and base directory defined, as shown below (with the default options enabled).

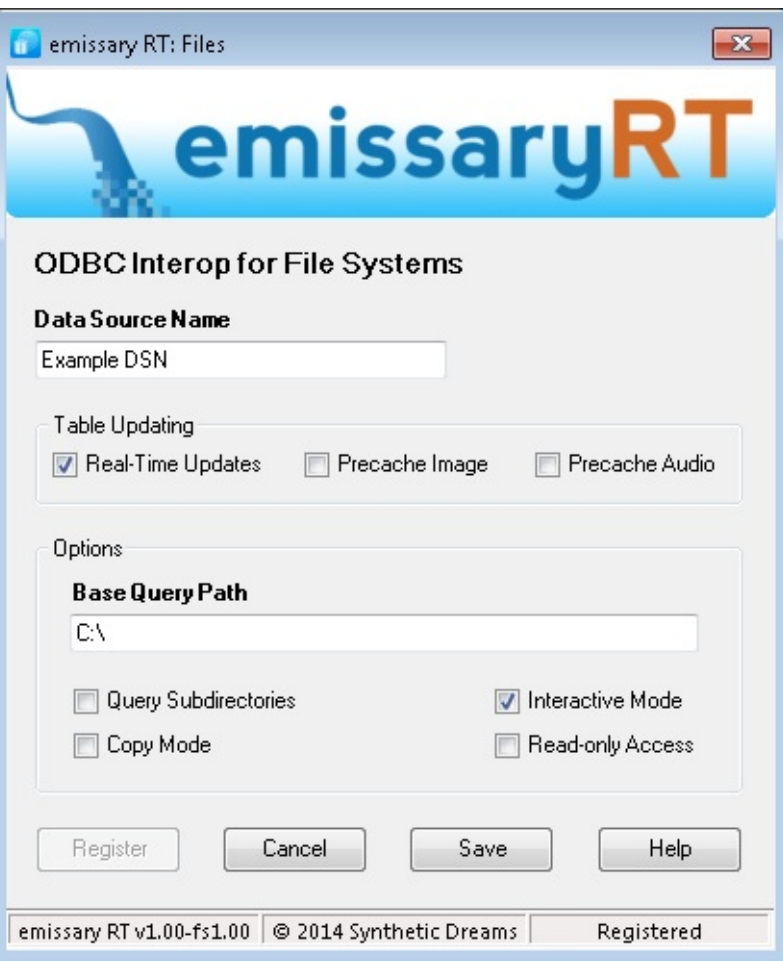

# <span id="page-13-0"></span>**Settings and Options**

The following attributes may be configured for each data source (and may be reconfigured at run-time):

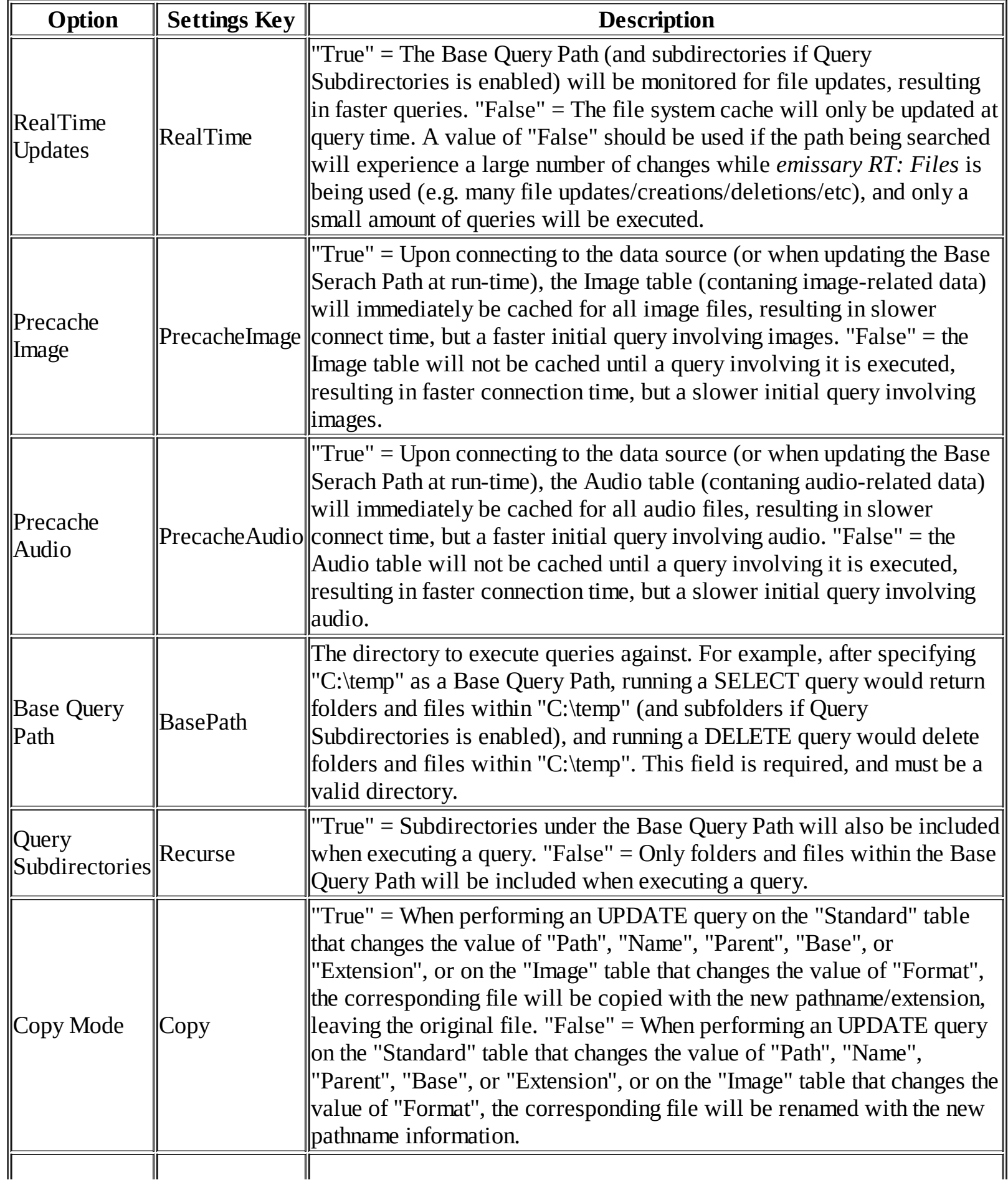

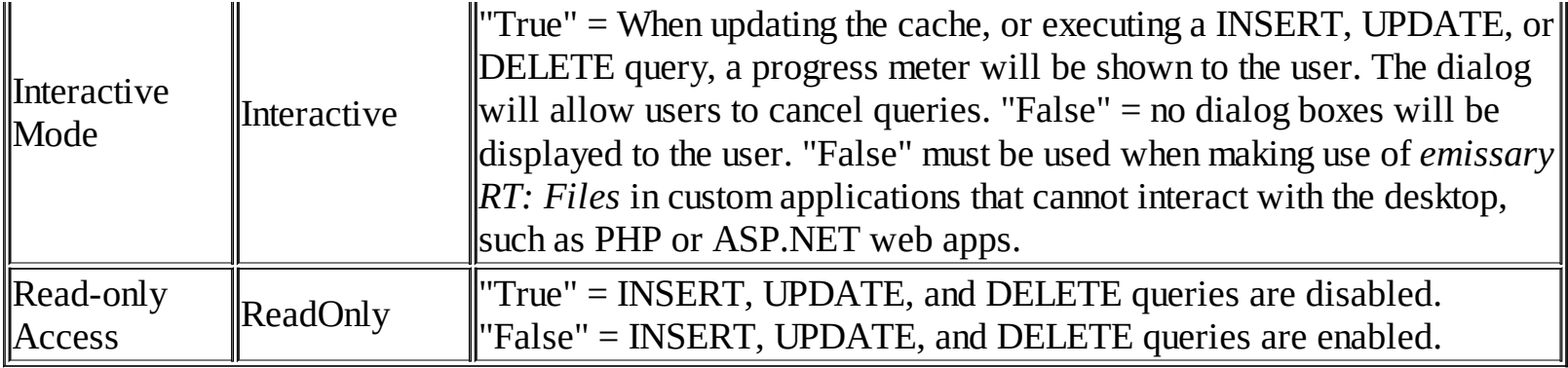

# **Reconfiguration at Run-Time**

In addition to specifying configuration options for an *emissary RT: Files* data source, these settings may also be changed during run-time if desired. Any run-time changes made will immediately affect the ODBC connection, but are temporary for that connection only. Future connections will use the settings as defined by the DSN.

To reconfigure a data source at run-time, the "Settings" table may be queried and updated. Each row of the table contains a Key and Value corresponding to a data source configuration option. A full list of all options and their effect can be found in the Settings and [Options](#page-13-0) guide. Note: changing the RealTime, BasePath, or Recursion options may cause a rebuild of the internal cache.

# **Registering emissary RT: Files**

For trialing purposes, *emissary RT: Files* may be freely downloaded and used. When unregistered, the system is fully functional with the exception of imposing a limit of returning and/or affecting 50 records for any query. Once purchased and registered, this restriction is lifted.

Registering *emissary RT: Files* may be performed from any DSN configuration dialog, using the "Register" button. The system will prompt for the license key received when purchasing the product, and can register automatically via the Internet, or manually via email by following the provided instructions. Manual registration may be performed on a different machine than where *emissary RT: Files* is installed.